# Configurar ECE para desativar opções de engajamento alternativo

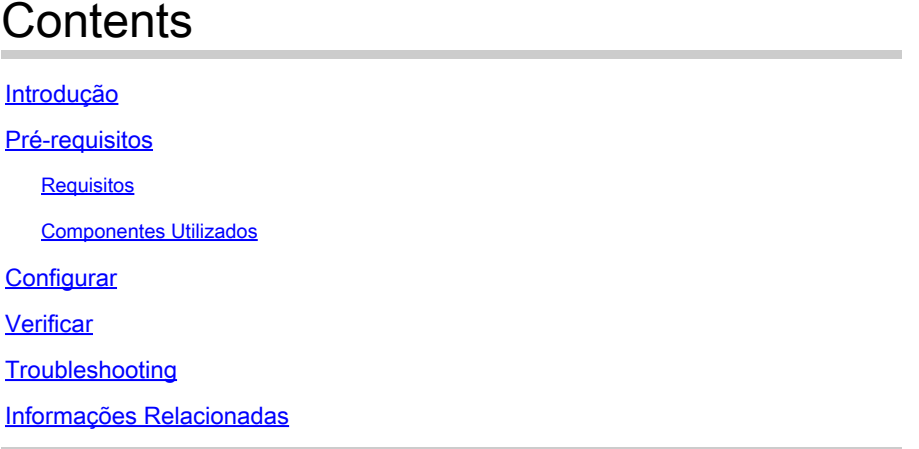

# Introdução

Este documento descreve o processo para desativar as Opções de engajamento alternativo no Cisco Email and Chat (ECE) durante o horário pós-expediente ou quando os agentes estão indisponíveis.

# Pré-requisitos

### Requisitos

A Cisco recomenda que você tenha conhecimento de personalização de bate-papo e acesso ao ECE 12.6 ou superior

#### Componentes Utilizados

As informações neste documento são baseadas em modelos de bate-papo ECE Aria.

As informações neste documento foram criadas a partir de dispositivos em um ambiente de laboratório específico. Todos os dispositivos utilizados neste documento foram iniciados com uma configuração (padrão) inicial. Se a rede estiver ativa, certifique-se de que você entenda o impacto potencial de qualquer comando.

# **Configurar**

Etapa 1. Inclua o componente personalizado no respectivo arquivo de bate-papostemplate.json como mostrado na imagem.

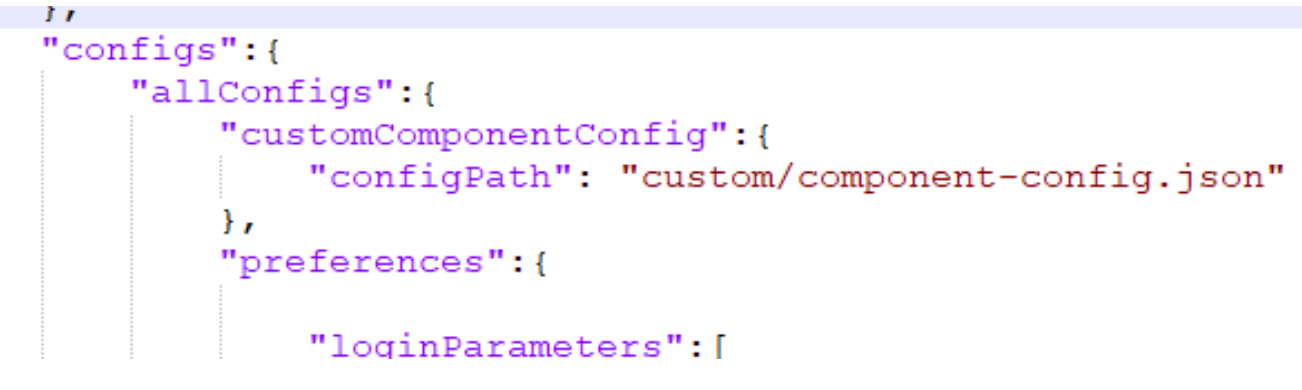

*Alterações de configuração de componente personalizado em Template.json*

Etapa 2. Atualize o campo de opções alternativas no template.json conforme mostrado na imagem.

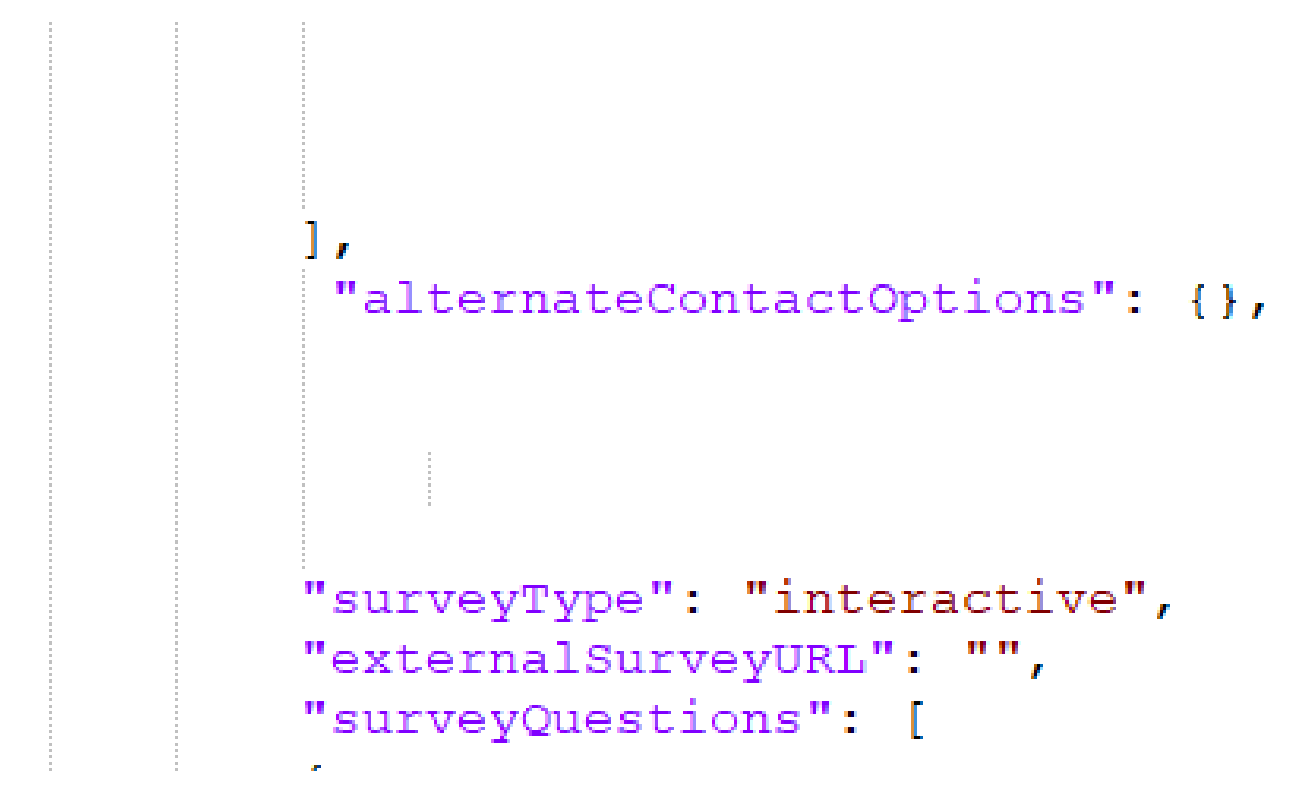

*Opções alternativas em Template.json*

Etapa 3. Atualize o **component-config.json** na pasta personalizada **\templates\chat\example\custom** conforme mostrado na imagem.

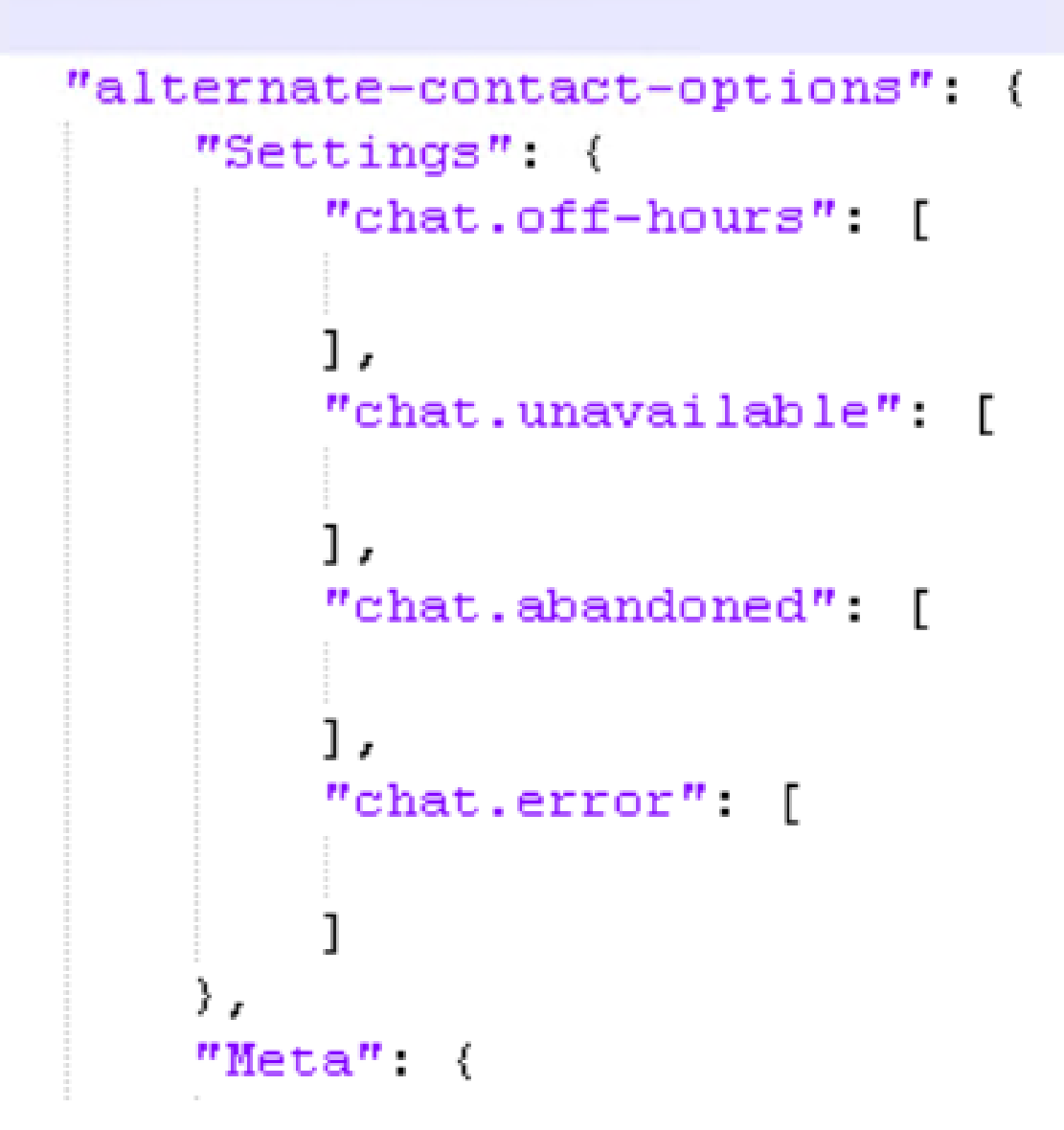

*O Component-config.json é alterado na pasta Personalizado*

k

Etapa 4. Desative o Display Alternate Engagement Option em Queues . Selecione o departamento onde o ponto de entrada do bate-papo foi criado e navegue até Business Rules > Queues .

A partir daí, escolha a fila mapeada na guia Bate-papo para desativar a opção de engajamento alternativo e, em seguida, salve as alterações.

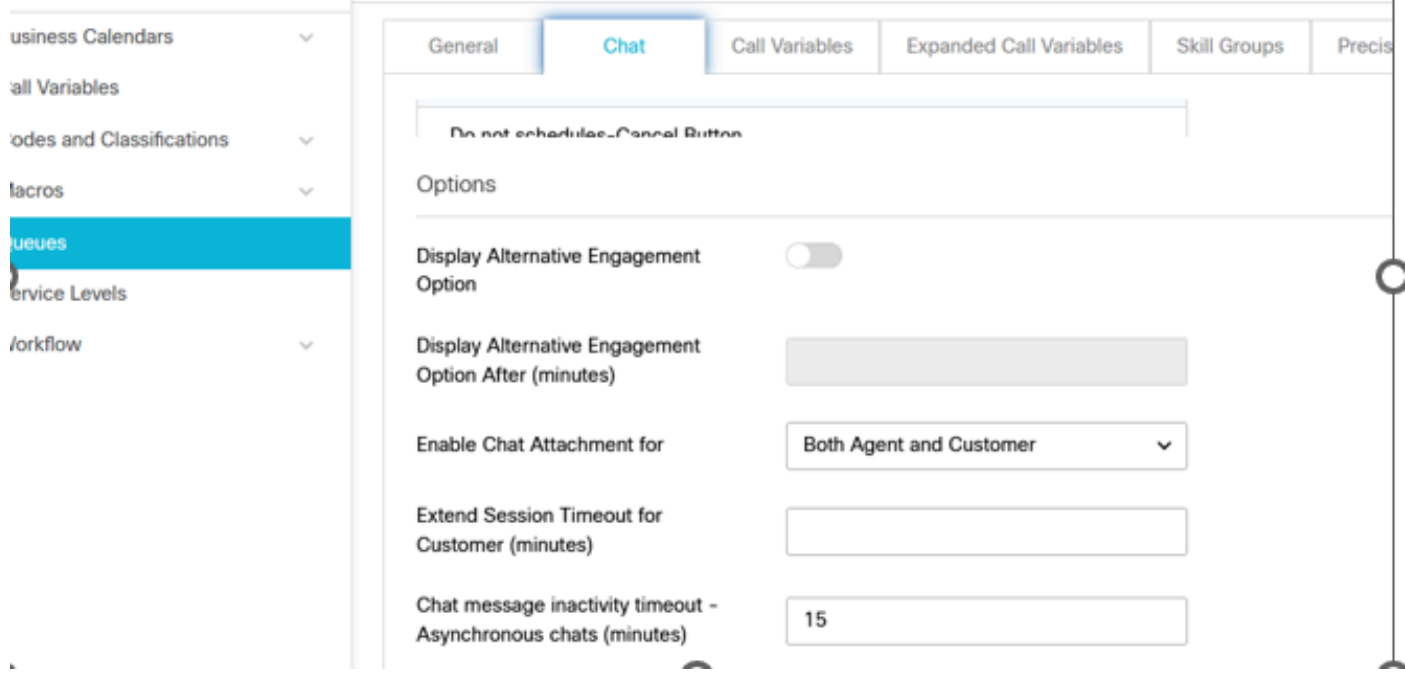

*Desabilitar Exibição da Opção de Compromisso Alternativo em Filas*

Etapa 5. Atualize as mensagens necessárias a serem exibidas durante o bate-papo fora do horário/agente indisponível no en-us.json arquivo na pasta personalizadal10n.

#### Verificar

Use esta seção para confirmar se a sua configuração funciona corretamente.

A janela de bate-papo será semelhante a esta modificação de postagem:

### **Live Chat**

We value your business. Unfortunately none of our Representatives are available at this time due to high traffic levels OR you have reached us outside of our normal hours of business which are weekdays 8:00am-4:30pm (excluding holidays).

 $\times$ 

Thank you and have a great day!

*Janela de bate-papo após desabilitar opções alternativas*

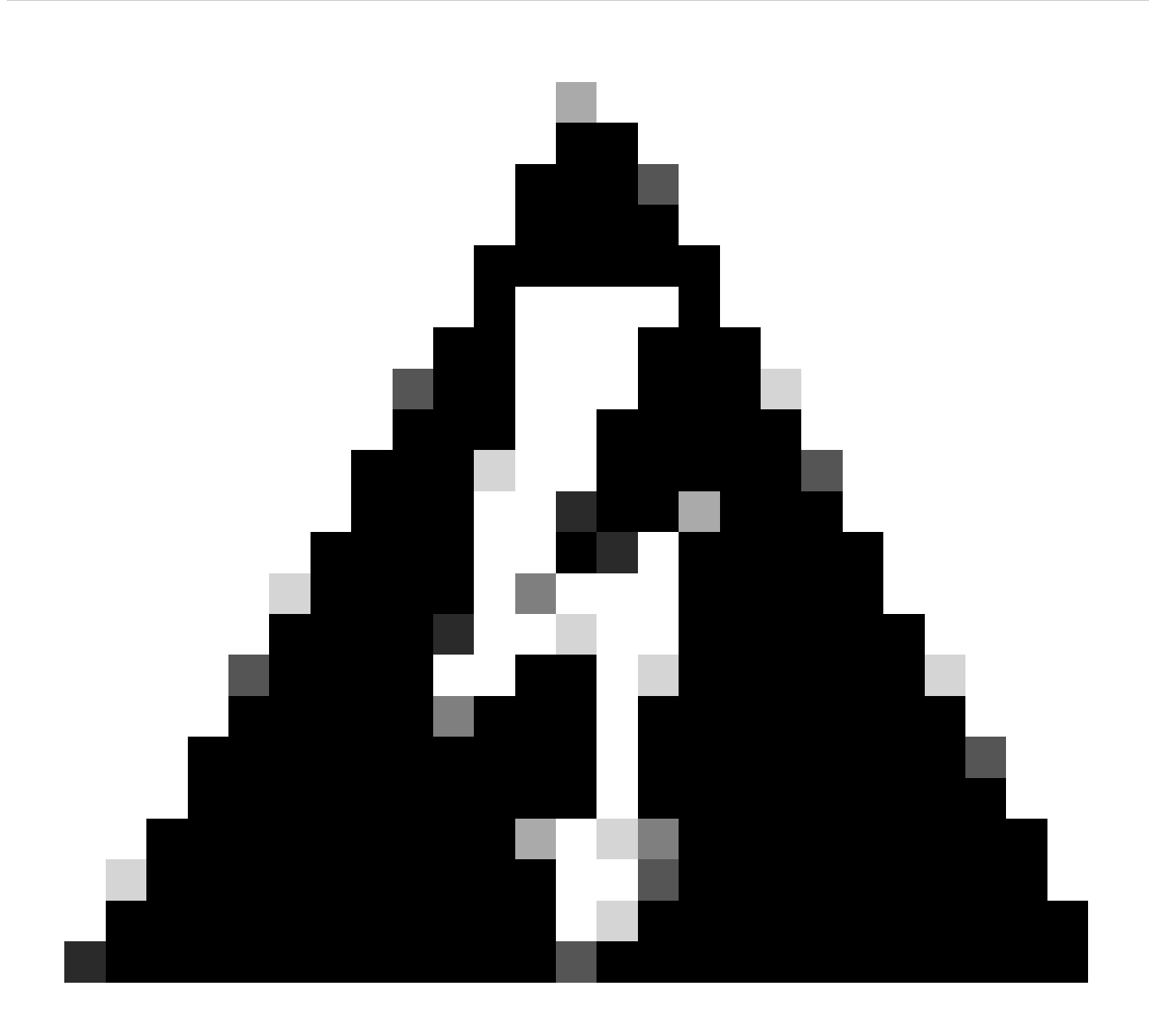

**Aviso**: nunca modifique o Modelo base do Aria. Em vez disso, duplique a pasta, renomeie-a conforme necessário e prossiga com as modificações.

Troubleshooting

Atualmente, não existem informações disponíveis específicas sobre Troubleshooting para esta configuração.

#### Informações Relacionadas

Este é o documento chave que você deve revisar completamente antes de iniciar qualquer personalização de bate-papo ECE. Esta não é uma lista completa de documentos ECE.

[Enterprise Chat and Email Administrator's Guide to Chat and Collaboration Resources \(Guia do administrador de bate-papo e e-mail corporativo](https://www.cisco.com/c/dam/en/us/td/docs/voice_ip_comm/cust_contact/contact_center/enterprise_chat_email/enterprise_chat_email_12_6_1/Maintenance/Guide/ece126_userguide_chat_administration.pdf) [para recursos de colaboração\), versão 12.6](https://www.cisco.com/c/dam/en/us/td/docs/voice_ip_comm/cust_contact/contact_center/enterprise_chat_email/enterprise_chat_email_12_6_1/Maintenance/Guide/ece126_userguide_chat_administration.pdf)

#### Sobre esta tradução

A Cisco traduziu este documento com a ajuda de tecnologias de tradução automática e humana para oferecer conteúdo de suporte aos seus usuários no seu próprio idioma, independentemente da localização.

Observe que mesmo a melhor tradução automática não será tão precisa quanto as realizadas por um tradutor profissional.

A Cisco Systems, Inc. não se responsabiliza pela precisão destas traduções e recomenda que o documento original em inglês (link fornecido) seja sempre consultado.